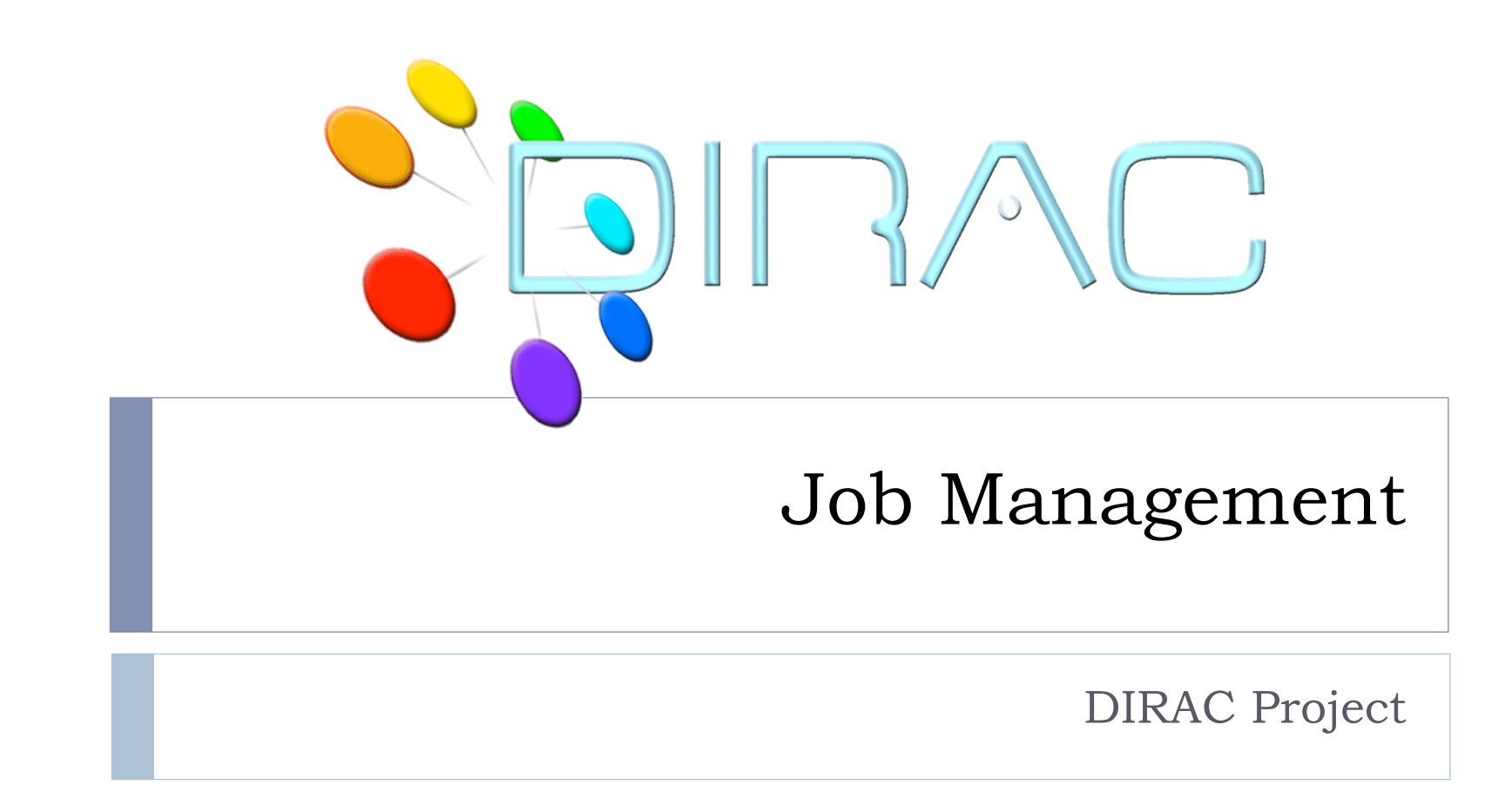

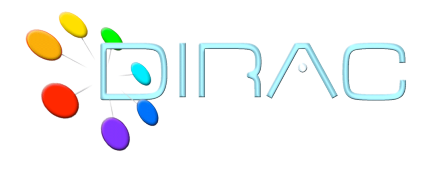

**Overview** 

- **DIRAC JDL**
- ▶ **DIRAC Commands**
- **Tutorial Exercises**
- ▶ What do you have learned?

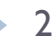

# Job Description Language (JDL)

- DL is the language used to specify the characteristics and resources required by the job.
- ▶ For example:
	- Executable to run and its parameters.
	- Files to be moved to and from the Worker Node
		- **▶ Input files**
		- Grid files
	- **I** Job requirements.

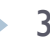

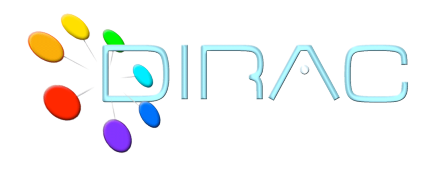

- ▶ DIRAC is not using JDLs internally, it transform the user JDL to DIRAC internal job representation.
- ▶ Not all the standard gLite JDLs attributes are allowed in DIRAC.
	- ▶ In particular, there is no Requirements JDL attribute.
- Some attributes are interpreted as requirements
	- ▶ E.g. Site, CPUTime

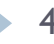

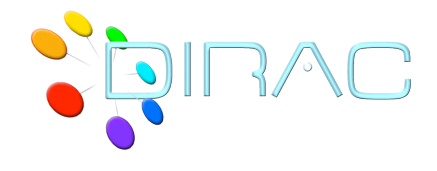

The JDL syntax consists of statements ended by a semicolon, like:

```
attribute = value;
```
**Literal strings (for values) are enclosed in double quotes.** Site = "LCG.CPPM.fr";

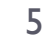

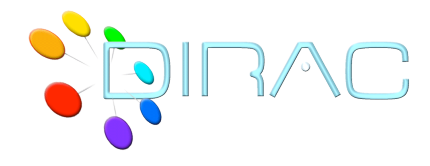

JobName = "Simple\_Job"; Executable = "/bin/ls";  $\star$ Arguments = "-ltr"; StdOutput = "StdOut"; \* StdError = "StdErr"; \* OutputSandbox = {"StdOut","StdErr"}; \*

\* Mandatory attributes

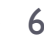

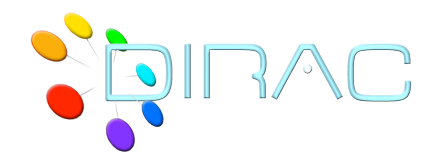

### Example Input and Output Sandbox

Simple.jdl

```
Executable = "testJob.sh";
StdOutput = "StdOut";
StdError = "StdErr";
InputSandbox = {"testJob.sh"};
OutputSandbox = {"StdOut","StdErr"};
```
- ▶ testJob.sh
	- **#!/bin/bash**
	- **/bin/hostname**

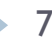

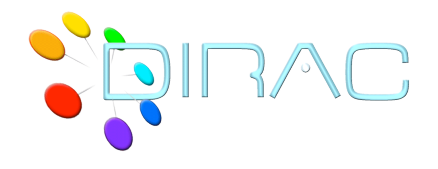

### Sandboxes vs Data

- ▶ Sandbox files are stored in the DIRAC Workload Management Service and are only available for the time of life of the corresponding job
	- **Volatile storage**
	- ▶ Some grace period, typically I week, for keeping sandboxes to allow their retrieval
- ▶ Data are stored in the Grid Storage
	- ▶ Permanent storage
- $\triangleright$  The size of the Sandboxes is limited to  $\sim$ 10MB per job
	- ▶ Submitting a job with a large sandbox will result in an error
	- **Large output sandboxes are stored in the Grid Storage** 
		- This is the user responsibility to clean up this storage

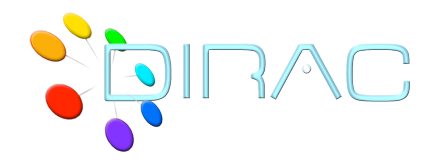

## Example Input and Output Data

▶ test|ob.jdl

```
Executable = "testJob.sh";
StdOutput = "StdOut";
StdError = "StdErr";
InputSandbox = {"testJob.sh","LFN:/
 vo.formation.idgrilles.fr/user/v/vhamar/test.txt"};
OutputSandbox = {"StdOut","StdErr"};
OutputSE = "M3PEC-disk";
```
▶ testJob.sh

**#!/bin/bash /bin/hostname cat test.txt**

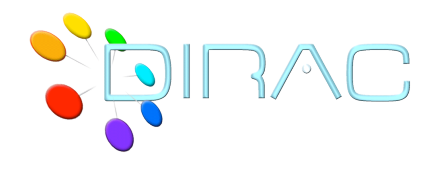

### DIRAC Commands

- ▶ In the directory *scripts* of your DIRAC installation there are a lot of commands that can be used for different purposes:
	- ▶ Job Management
	- **Data Management**
	- **Proxy Management**
	- Administration of the system

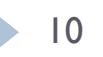

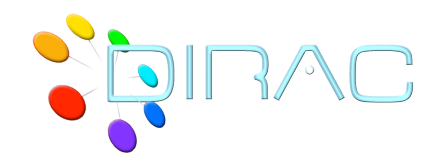

### DIRAC Commands

dirac-wms-job-attributes dirac-wms-job-delete dirac-wms-job-get-input dirac-wms-job-get-jdl dirac-wms-job-get-output dirac-wms-job-get-output-data dirac-wms-job-kill dirac-wms-job-logging-info dirac-wms-job-parameters dirac-wms-job-peek dirac-wms-job-reschedule dirac-wms-job-status dirac-wms-job-submit dirac-wms-jobs-select-output-search dirac-wms-select-jobs

#### DIRAC WMS DIRAC ADMIN

dirac-admin-add-group dirac-admin-add-host dirac-admin-add-site dirac-admin-add-user dirac-admin-allow-catalog dirac-admin-allow-se dirac-admin-allow-site dirac-admin-ban-catalog dirac-admin-ban-se dirac-admin-ban-site dirac-admin-bdii-ce dirac-admin-bdii-site dirac-admin-ce-info dirac-admin-delete-user dirac-admin-externals-versions

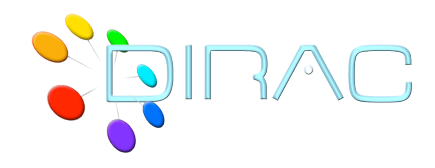

### DIRAC Commands

dirac-dms-catalog-metadata dirac-dms-change-replica-status dirac-dms-check-file-integrity dirac-dms-clean-directory dirac-dms-data-size dirac-dms-filecatalog-cli dirac-dms-fts-monitor dirac-dms-fts-submit dirac-dms-get-file dirac-dms-get-storage-directories dirac-dms-lfn-accessURL dirac-dms-lfn-logging-info dirac-dms-lfn-metadata dirac-dms-lfn-replicas dirac-dms-pfn-accessURL dirac-dms-pfn-metadata dirac-dms-remove-catalog-files

#### DIRAC DMS DIRAC PROXY

dirac-proxy-get-uploaded-info dirac-proxy-info dirac-proxy-init dirac-proxy-upload

#### DIRAC UTILITIES

dirac-platform dirac-rss-reassign-token dirac-rss-renew-token dirac-service

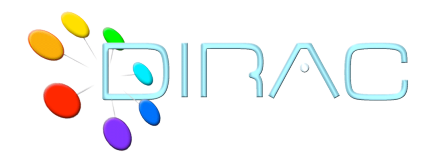

DIRAC Commands: Sending Jobs

The command used to submit jobs using DIRAC is:

```
dirac-wms-job-submit <JDL>
```

```
$ dirac-wms-job-submit Simple.jdl
JobID = 11
         Job ID
```
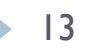

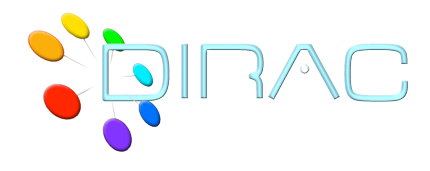

The command used to get the job status is:

```
dirac-wms-job-status <Job_ID>
```
\$ dirac-wms-job-status 11

JobID=11 Status=Waiting; MinorStatus=Pilot Agent Submission; Site=ANY;

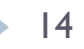

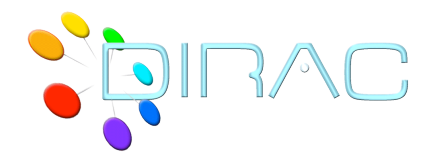

 $\triangleright$  To retrieve job outputs use the command:

**dirac-wms-job-get-output [ --dir output\_dir] <Job\_ID> [<Job\_ID>]** 

- \$ dirac-wms-job-get-output --dir this\_dir 470 469 468
- \$ ls -la this\_dir/

total 20

```
drwxr-xr-x 5 hamar dirac 4096 Oct 26 19:02 .
drwxr-xr-x 3 hamar dirac 4096 Oct 26 19:02 ..
drwxr-xr-x 2 hamar dirac 4096 Oct 26 19:02 468
drwxr-xr-x 2 hamar dirac 4096 Oct 26 19:02 469
drwxr-xr-x 2 hamar dirac 4096 Oct 26 19:02 470
```
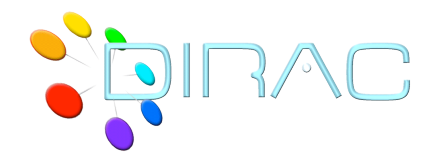

User exercises

### Exercises can be found at:

### http://mareela.in2p3.fr:9200/dirac/wiki/DIRAC/Tutorials/ **JobManagement**

### Note: All the files than you need are available as attachment of the wiki page!!!

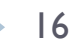

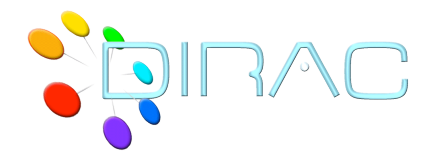

# What we have learned?

- ▶ Write JDLs
- ▶ Differences between Input Sandbox, Output Sandbox and Input Data and Output Data
- DIRAC Commands to submit, get status, and retrieve output.

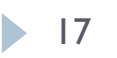

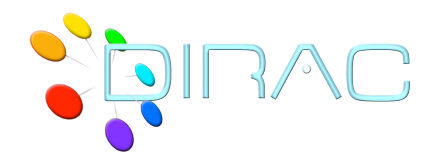

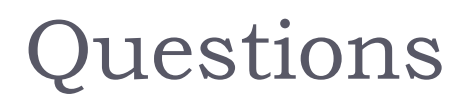

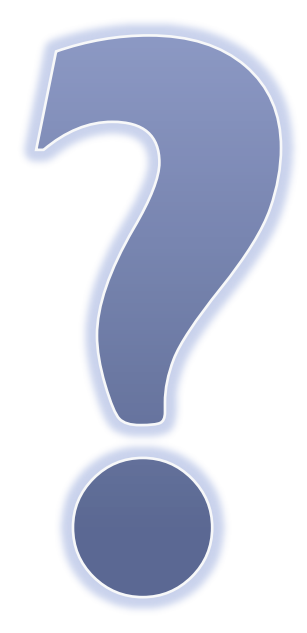

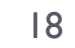